D00996101C

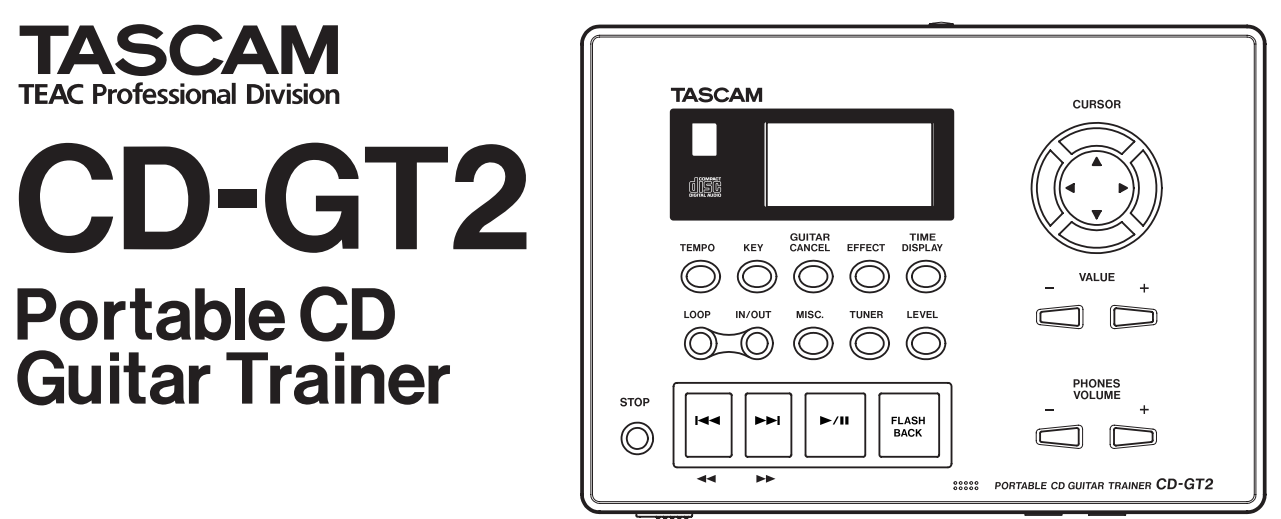

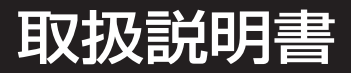

# 安全にお使いいただくために

この取扱説明書への表示では、製品を安全に正しくお使いいただき、あなたや他の人々への危害や財産への損害を未然に防止するた めに、いろいろな絵表示をしています。その表示と意味は次のようになっています。内容をよく理解してから本文をお読みください。

### 表示の意味

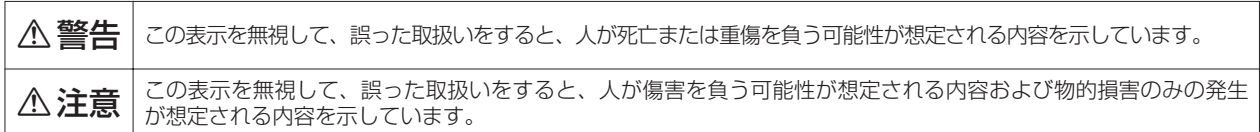

絵表示の例

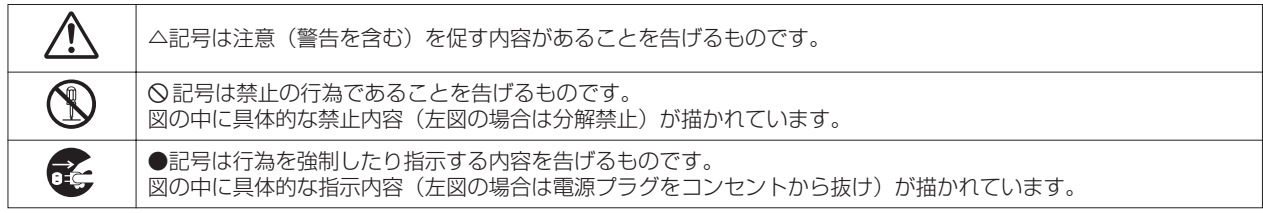

不警告

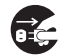

万一、煙が出ている、変なにおいや音がするなどの異常状態のまま使用すると、火災・感電の原因となります。すぐ に機器本体の電源スイッチを切り、電源プラグをコンセントから抜いてください。煙が出なくなるのを確認して販売 **ì** 店またはティアック修理センターに修理をご依頼ください。

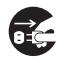

万一、機器の内部に異物や水などが入った場合は、まず機器本体の電源スイッチを切り、電源プラグをコンセントか ら抜いて、販売店またはティアック修理センターにご連絡ください。そのまま使用すると火災・感電の原因となりま **ì** す。

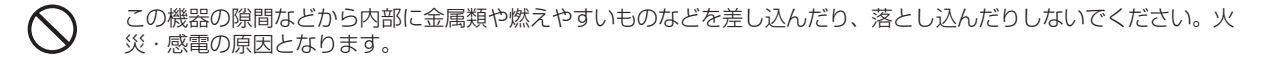

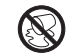

この機器の上に花びんや水などの入った容器や小さな金属物を置かないでください。こぼれたり、中に入った場合、 火災・感電の原因となります。

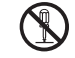

本体を絶対に分解しないでください。感電の原因となります。内部の点検・修理は販売店またはティアック修理セン<br>ターにご依頼ください。

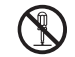

**è** この機器を改造しないでください。火災・感電の原因となります。

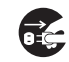

万一、この機器を落としたり、キャビネットを破損した場合は、機器本体の電源スイッチを切り、電源プラグをコン セントから抜いて、販売店またはティアック修理センターにご連絡ください。そのまま使用すると火災・感電の原因 **ì** となります。

**í** 船舶などの直流(DC電源)には接続しないで下さい。火災の原因になります。

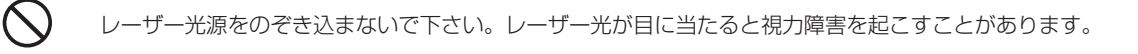

航空機の運航の安全に支障を及ぼすおそれがあるため、離着陸時の使用は航空法令により制限されていますので、離 着陸時は本機の電源をお切りください。 **í**

不注意

- オーディオ機器、スピーカー等の機器を接続する場合は、各々の機器の取扱説明書をよく読み、電源を切り、説明に **ó** 従って接続してください。また接続は指定のコードを使用してください。
- **ó** 電源を入れる前には音量を最小にしてください。突然大きな音が出て聴力障害などの原因となることがあります。

ヘッドホンをご使用になるときは、音量を上げすぎないように注意して下さい。 耳を刺激する様な大きな音量で長<br>時間続けて聞くと、聴力に悪影響を与えることがあります。

次のような場所に置かないでください。火災、感電やけがの原因となることがあります。 ・調理台や加湿器のそばなど油煙や湯気があたる場所

- ・湿気やほこりの多い場所
- ・ぐらついた台の上や傾いた所など不安定な場所

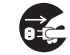

**í**

移動させる場合は、電源スイッチを切り、必ず電源プラグをコンセントから抜き、機器間の接続コードなど外部の接 **ì** 続コードを外してから行なってください。コードが傷つき、火災・感電の原因となることがあります。

● この機器に、AC*アダプター*を接続する場合、専用のAC*アダプター*(PS-P520)をご使用ください。それ以外の物<br>◆ を使用すると故障、火災、感電の原因となります。

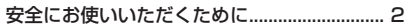

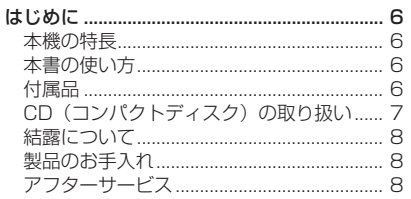

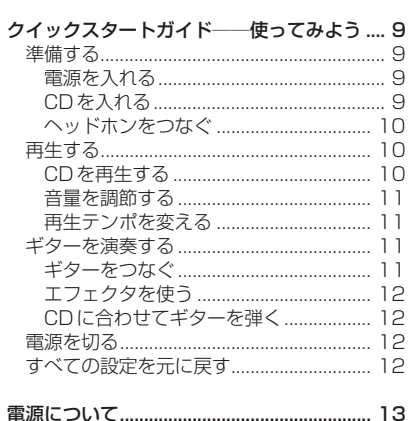

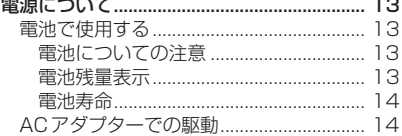

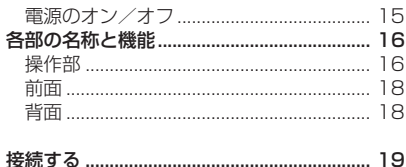

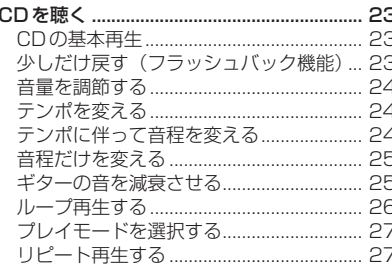

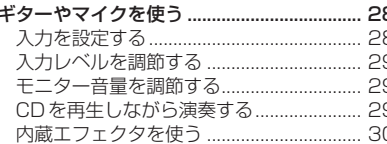

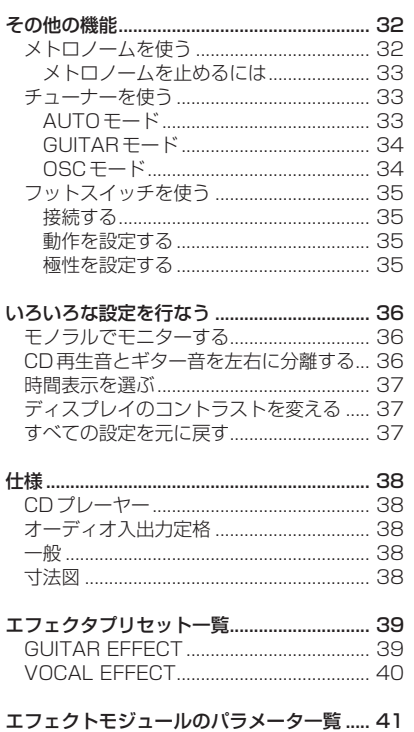

# はじめに

本機は音程を変えずに再生スピードを変える、といった特殊な再生が可 能なCDプレーヤーで、ギタリストの練習用として最適です。通常の再 生で聴き取れないようなフレーズでも、本機を使ってゆっくり再生する ことにより、容易に聴き取ることができます。また本機にギターを入力 して、再生する音楽に自分の演奏をミックスすることができます。

# 本機の特長

### CDプレーヤー機能

- **–** 音程を変えないで再生スピードを変えることが可能。
- **–** 再生スピードを変えないで音程を変えることが可能。
- **–** 再生時にリードギターの音を減衰させることが可能。
- **希望の範囲をループ再生可能。**

### その他の機能

- **–** 電池(単三×4本)または別売のACアダプターで駆動。
- **–** ギターエフェクタ内蔵。
- **–** マイクエフェクタ内蔵。
- **–** CDを聴きながらギターの演奏が可能。
- **–** チューナー内蔵。
- **–** メトロノーム内蔵。
- **–** ヘッドホン端子およびライン出力端子を装備。
- **–** フットスイッチを使った本体操作が可能。

# 本書の使い方

本書は「クイックスタートガイド編」と「本編」で構成されています。 クイックスタートガイド編には、準備からCDの基本再生のしかたやエ フェクタの使い方までが、順を追って説明されています。CD-GT2をご 購入後すぐに使ってみるときにご覧ください。ただし、ここではすべて の機能は説明されていません。

本編には、各キー/つまみの働きや、CD-GT2の各機能の詳しい説明、 仕様などが述べられています。細かい注意事項なども書かれていますの で、ぜひご一読ください。

# 付属品

- **–** 取扱説明書(本書) 1
- **–** 保証書 1
- **–** トラブルシューティング 1

付属品が不足している場合や輸送中の損傷が見られる場合、当社までご 連絡ください。

# CD(コンパクトディスク)の取り扱い

本機では、CD-DAフォーマットのオーディオCDを再生することがで きます。

(CD)マークのある市販のオーディオCD(12cm/8cm)だけではな く、正しくオーディオが記録されたCD-RおよびCD-RWディスクの再 生が可能です。

### 注 意

CD-R、CD-RWディスクの場合、ディスクの品質、録音の状態によ っては、正しく再生できない場合があります。

- **–** ディスクは必ずレーベル面を上にしてセットしてください。
- **–** ディスクをケースから取り出すときは、ケースの中心を押しながら、 ディスクの外周部分を手ではさむように持ってください。

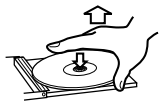

**–** 信号録音面に指紋やほこりがついたら、柔らかい布で内側中心から外 側へ直角方向に軽く拭いてください。ディスクの汚れは音飛びの原因 になりますので、いつもきれいに掃除して、ケースに入れて保管して ください。

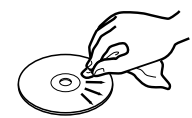

- **–** ディスクをレコードクリーナー、帯電防止剤、ベンジン、シンナーな どで拭かないでください。これらの化学薬品で表面が侵されることが あります。
- **–** ディスクを直射日光が当たる場所や、高温多湿の場所には放置しない でください。そりなどの原因となります。
- **–** ディスクのレーベル面に何か書き込むときは、油性のフェルトペンを お使いください。ボールペンなど、先端の固いペンを使うと、ディス ク面を傷付けて再生できなくなる場合があります。
- **–** ヒビが入ったディスクは使用しないでください。
- **–** ハート形や八角形、名刺形などの特殊形状のCDは、機器の故障の原 因となりますので使用しないでください。

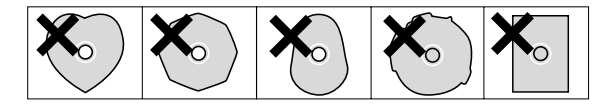

- **–** CDを取りだす場合、CDのカバーを開けた直後にまだCDが回転し ていることがあります。このような場合は、CDの回転が止まってか らCDを取り出してください。
- CD-RやCD-RWディスクの取り扱いについてご不明な点がある場合 は、直接ディスクメーカーにお問合せください。

# 結露について

本製品を寒い場所から暖かい場所へ移動したときや、寒い部屋を暖めた 直後など、気温が急激に変化すると結露を生じることがあります。結露 したときは約1~2時間放置した後、電源を入れてお使いください。

# 製品のお手入れ

製品の汚れは、柔らかい布でからぶきしてください。

化学ぞうきん、ベンジン、シンナー、アルコール等で拭かないでくださ い。表面を痛める原因となります。

# アフターサービス

- **–** この製品には保証書を別途添付しております。保証書は所定事項を記 入してお渡ししておりますので、大切に保管してください。
- **–** 保証期間はお買い上げ日より1年です。保証期間中は記載内容により ティアック修理センターが修理いたします。ただし、業務用製品の場 合は、保証期間内であっても使用1,000時間を超えた場合は有償に なります。その他の詳細につきましては保証書をご参照ください。
- **–** 保証期間経過後、または保証書を提示されない場合の修理などについ ては、お買い上げの販売店またはティアック修理センターなどにご相 談ください。修理によって機能を維持できる場合は、お客さまのご要 望により有料修理いたします。
- **–** 万一、故障が発生し修理を依頼される場合は、次の事項を確認の上、 ティアック修理センターまでご連絡ください。
	- **"** 型名、型番(TASCAM CD-GT2)
	- **"** 製造番号(Serial No.)
	- **"** 故障の症状(できるだけ詳しく)
	- **"** お買い上げ年月日
	- **"** お買い上げ販売店名

クイックスタートガイド――使ってみよう

さっそく本機を使ってみましょう。準備からCDの再生、さらにギター を接続してCDと共演するまでの標準的な操作を紹介します。

# 準備する

### 電源を入れる

本体裏側の電池ケースカバーを外し、ケースの**±**と**—**の表示に合わせて、 市販の単3型電池を4本入れます。

#### メ モ

電池は本機に付属していません。電池はニッケル水素電池、アルカリ 乾電池をお奨めします。

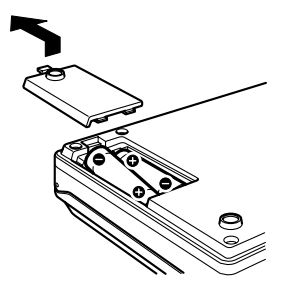

#### メ モ

電源として、電池の代わりに別売のACアダプター(PS-P520)を使 うこともできます。その場合、本体背面のDC IN 5V端子にACアダ プターを接続してください。

### CDを入れる

本機では操作部全体がトレイのカバーを兼ねています。

本体前面のOPENスイッチを左へスライドし、トレイカバー全体を開き ます。CDをCDトレイに載せ、カチッと音がするまで上から押さえて セットしてください。セットした後、トレイカバーを元に戻します。

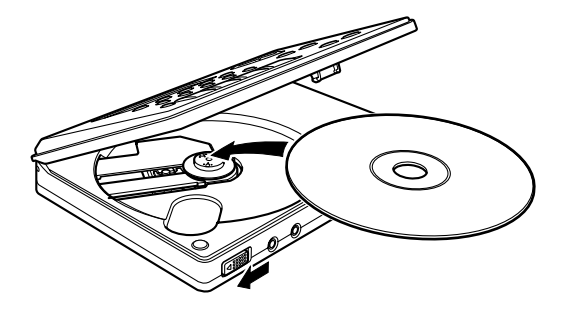

電池をセットしたら、電源を入れます。

本体背面の POWER スイッチを約1秒押し続け、ディスプレイに "TASCAM"が表示されたら離します。数秒後に起動が完了し、TIME DISPLAY画面が表示されます。

メ モ

トレイカバーが開いた状態ではキー操作はできません。

# クイックスタートガイド――使ってみよう

#### ヘッドホンをつなぐ

本体前面のPHONES端子にヘッドホンを接続します。

接続する前に、操作部のPHONES VOLUME (-) キーを使ってヘッ ドホンボリュームを最小にしておきます。

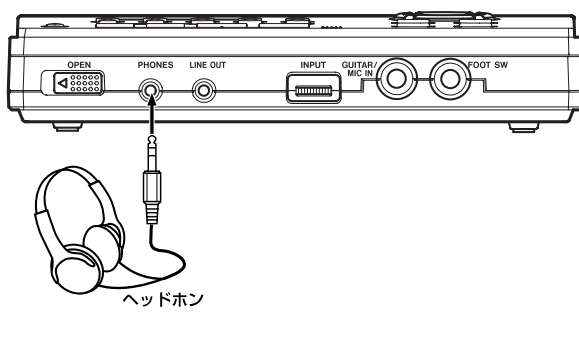

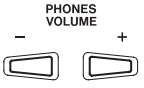

#### メ モ

オーディオシステムやアンプ内蔵スピーカーでモニターする場合は LINE OUT 端子を使います。接続には、接続する機器にあわせた別 売りの接続ケーブルが必要です。

# 再生する

CDを再生する

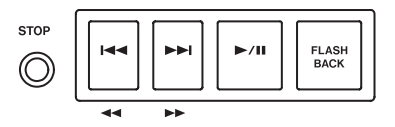

**▶/Ⅱキーを押して再生を開始します。** 

再生開始後、お好みの音量に PHONES VOLUME (+. -) キーを使 ってヘッドホンボリュームを調整します。

もう一度**¥**/**π**キーを押すと、一時停止します。

STOPキーを押すと、停止します。

**▶▶/ K<4 キーを押すと、次/手前の曲頭にスキップします。** 

再生中に**≤**/**µ**キーを押したままにすると、早送り/早戻しサーチ を行ないます。

再生中にFLASH BACKキーを押すと、3秒手前に戻ります。

### メ モ

FLASH BACK キーを押したときに戻る秒数を変更することができ ます。(→23ページ「少しだけ戻す(フラッシュバック機能)」)

### *10 TASCAM CD-GT2*

### クイックスタートガイド――使ってみよう

#### 音量を調節する

PHONES VOLUME (+. -) キーを使って、ヘッドホンの音量を調 節します。

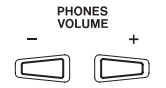

#### 再生テンポを変える

メ モ

TEMPOキーを押してTEMPO CHANGE画面を表示し、下図のように TEMPOの値が反転しているときに、VALUE (+、-) キーを使って テンポ値を変えます。

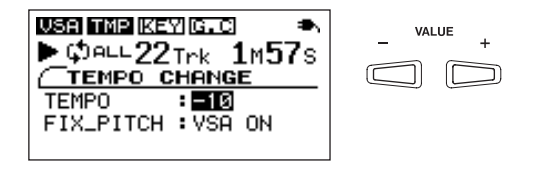

### ギターを演奏する

#### ギターをつなぐ

本体前面の GUITAR/MIC IN 端子にギターを接続します。このとき、 隣りにある INPUT ダイヤルを 0 にしておき、接続してから音量を上げ ていきます。

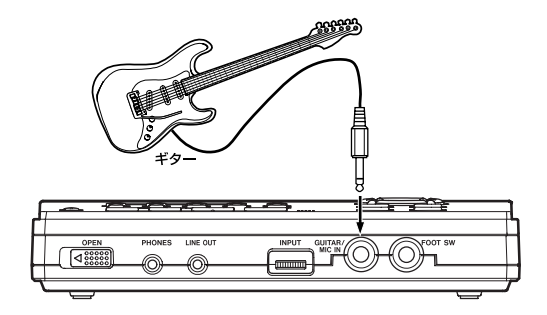

メ モ

この端子にマイクを接続することもできます。その場合、マイク入力 モードに切り換えます。(→28ページ「入力を設定する」)

#### 初期設定では、テンポを変えても音程が変わらない VSA 機能がオン しています。

テンポに伴って音程が変わるようにするには、TEMPO CHANGE画 面で CURSOR (▼) キーを使って FIX PITCH の値を反転し、 VALUE(-)キーを使って"VSA OFF"を選択します。

### エフェクタを使う

ギター音にエフェクトをかけるには、EFFECTキーを押してEFFECTOR 画面を表示し、下図のように BANK の値が反転しているときに、 VALUE (+、-) キーを使っていずれかのエフェクトバンク (01~ 10)を選択します。

クイックスタートガイド――使ってみよう

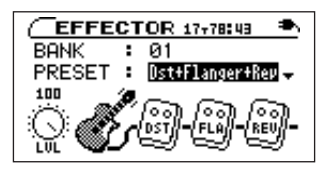

エフェクトバンクを選択したら、エフェクタプリセットを選択します。 CURSOR(**¶**)キーを使って PRESET の値を反転し、VALUE (+、-)キーを使ってプリセットを選択します。各プリセット毎に、 異なるエフェクトモジュールが接続されています。(→39ページ「エフ ェクタプリセット一覧」)

エフェクトレベルを調節するには、CURSOR キー(**¥**)を使って以下 のような画面にして、VALUE(+、-)キーを使います。

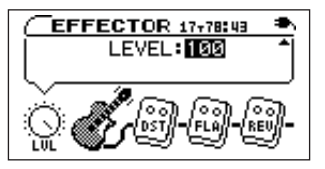

メ モ

各エフェクタのパラメータ設定を変えることもできます。エフェクタ についての詳細は「内蔵エフェクタを使う」(30ページ)をご覧くだ さい。

### CDに合わせてギターを弾く

CDを再生しながらギターを弾くと、CDとギター両方の音がヘッドホ ンから聞こえます。CDとギターの音のバランスを変えたいときは、 LEVELキーを押してLEVEL画面を表示し、CURSORキー(▶)を2 回押してIN LEVELの値を反転させ、VALUE(+、-)キーを使って ギター音量を調節します。(→29ページ「入力レベルを調節する」)

### 電源を切る

作業を終えたら、本体背面のPOWERスイッチを約1秒押し続け、ディ スプレイに "TRAINER SERIES" が表示されたら離します。

# すべての設定を元に戻す

**1<<. ▶▶ キーを同時に押しながら本機の電源をオンすると、INITIALIZE** 画面が起動します。

起動後、画面の指示に従いPLAYキー(**¥**/**π**)を押すことにより、エ フェクトパラメータ、各種再生設定などをお買い上げいただいた状態に 戻すことができます。

電源について

本機を市販の単3電池(4本)または専用のACアダプターで使用する ことができます。

#### メ モ

電池、および専用アダプターは付属していません。

### 電池で使用する

本体裏側の電池ケースカバーを外し、ケースの**±**と**—**の表示に合わせて、 単3型電池を4本入れてください。他のタイプの電池は使用しないでく ださい。電池を入れたら、カバーを元に戻します。

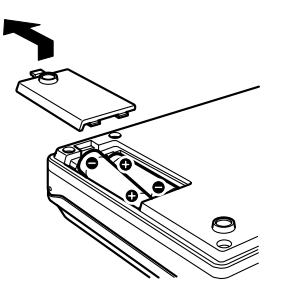

#### 電池についての注意

### **£** 警 告

電池を誤って使用すると、液もれや破裂などの原因となることがあり ます。以下の注意をよく読んでご使用ください。

- **–** 電池の**±**と**—**の向きを、電池ケースに表示されているとおりに正しく 入れてください。
- **–** 新しい電池と古い電池、または種類の違う電池を混ぜて使用しないで ください。
- **–** 充電式電池以外の電池は絶対に充電しないでください。
- 長い間(1ヶ月以上)使用しないときは、電池を取り出しておいてく ださい。
- **–** 電池を水や火の中に入れたり、分解したりしないでください。
- **–** 液漏れを起こしたときは、ケース内に付いた液をよく拭き取ってから 新しい電池を入れてください。

#### 電池残量表示

電池での駆動時に、ディスプレイ右上の電池アイコンで、おおよその電 池残量が表示されます。

#### ள

電池の残量は十分にあります。

#### ŢШ

電池の残量が半分位になっています。

### ா

電池の残量が少なくなっています。

電池切れのため、まもなく本体の電源がオフになります。新しい 電池と交換してください。

### 電池持続時間

- **フル充電した新しいニッケル水素電池使用時:約6.5時間**
- **–** アルカリ乾電池使用時:約5時間

### ご注意

- **≠** 本製品はCD再生テンポ可変機能やエフェクタなど、特殊な機能が備 わっているため、一般のポータブルCDプレイヤーに比べて電池寿命 が短くなっています。
- **≠** 電池寿命は、本機の動作条件(周囲の温度、湿度、各種特殊機能のオ ン/オフなど)によって変わります。
- **≠** ご使用の電池の残量が少ない場合、電池アイコンの残量表示が多いに もかかわらず、正常に動作しないことがあります。この場合は、電池 を交換するか、またはACアダプターを使用してください。

# ACアダプターでの駆動

ACアダプターはTASCAM PS-P520(別売)をご使用ください。他 のアダプターは使わないでください。故障の原因になる場合があります。 ACアダプターのDCプラグを本機のDC IN 5Vジャックにつなぎ、AC プラグを家庭用電源コンセント(AC100V)に差し込んでください。

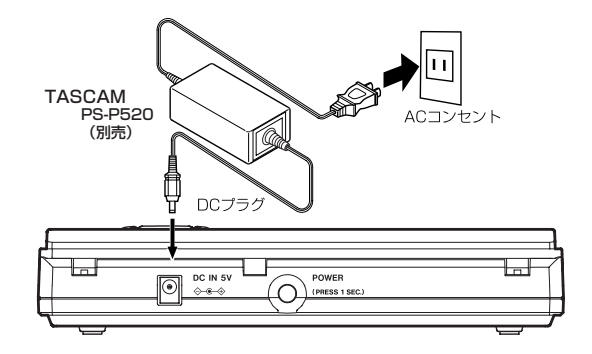

ACアダプター使用時はディスプレイ右上に"■ "が表示されます。

#### ご注意

**≠** 本体を使用しない場合には、ACアダプターをコンセントから抜くよ うにしてください。

# 電源のオン/オフ

本機の電源をオンするには、本体背面のPOWERスイッチを1秒以上押 し続けます。ディスプレイに以下の画面が表示されたら離してください。

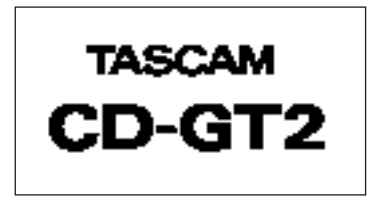

数秒後に起動が完了し、TIME DISPLAY画面が表示されます。 電源をオフするには、本体背面のPOWERスイッチを1秒以上押し続け ます。ディスプレイに以下の画面が表示されたら離してください。

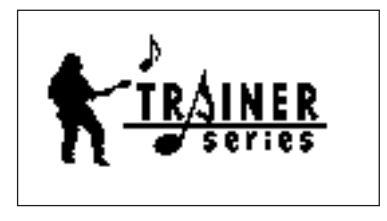

### ご注意

**≠** 電源のオン/オフは必ず POWER スイッチを使って行なってくださ  $\left\{ \cdot \right\}$ 本体動作中に、電源アダプターを抜いたり電池を外して電源をオフに

すると、設定した内容が保存されなかったり、あるいはすべての設定 が初期化される可能性があります。

**≠** 本機は電池でのご使用中にACアダプターの抜き差しを行うと、本体 電源が一旦オフとなります。

各部の名称と機能

# 操作部

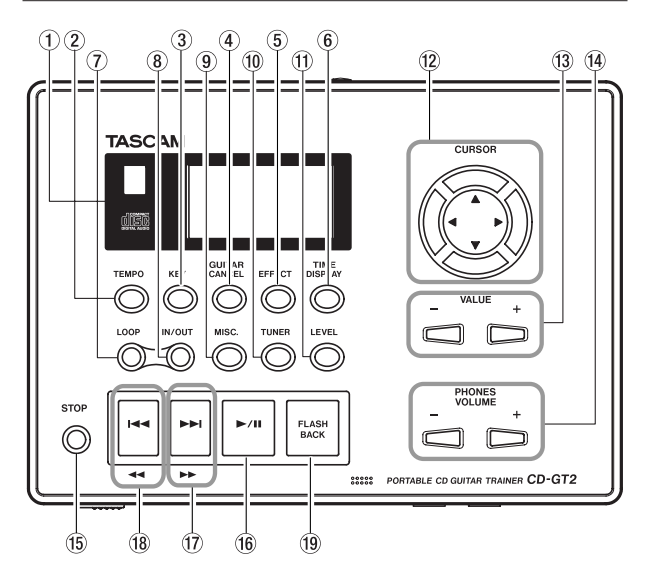

### 1 ディスプレイ

CD再生時の情報、本機の設定などを表示します。

### $(2)$  TFMPO  $\pm$  -

このキーを押すと TEMPO CHANGE 画面が表示されます。この画 面では、再生テンポを変えたり、VSA機能のオン/オフを選択する

ことができます。(→24ページ「テンポを変える」)(→24ページ 「テンポに伴って音程を変える」)

3 KEYキー

このキーを押すと KEY & PITCH 画面が表示されます。この画面で は、再生音の音程(ピッチ)を変えることができます。(→25ペー ジ「音程だけを変える」)

#### 4 GUITAR CANCELキー

このキーを押すと GUITAR CANCEL 画面が表示されます。この画 面では、ギターキャンセル機能の設定やオン/オフを行ないます。 (→25ページ「ギターの音を減衰させる」)

#### 5 EFFECTキー

このキーを押すと EFFECTOR 画面が表示されます。この画面では、 ギターエフェクタやマイクエフェクタの設定を行ないます。(→30 ページ「内蔵エフェクタを使う」)

#### 6 TIME DISPLAYキー

このキーを押すとTIME DISPLAY画面が表示されます。この画面に は再生中のCDの情報などが表示されます。(→20ページ「TIME DISPLAY画面」)

#### $(7)$  LOOP  $\pm -$

ループ再生やリピート再生機能のオン/オフを行ないます。IN、 OUT ポイントが設定されている場合はループ再生のオン/オフを行 ない、IN、OUT ポイントが設定されていない場合はリピート再生の オン/オフを行ないます。(→26ページ「ループ再生する」)(→27 ページ「リピート再生する」)

### *16 TASCAM CD-GT2*

#### $\circledR$  IN/OUT  $\pm$  -

このキーを使って、ループ再生の始点(IN ポイント)と終点(OUT ポイント)を登録します。(→26ページ「ループ再生する!)

### 9 MISC.キー

このキーを押すとSETUP & MISC.画面が表示されます。この画面 では、メトロノーム機能の実行/設定や各種の設定を行ないます。

#### 0 TUNERキー

このキーを押すとTUNER画面が表示されます。この画面では、楽器 のチューニングを行ないます。(→33ページ「チューナーを使う」)

### $f(1)$  LEVEL  $\pm -$

このキーを押すと LEVEL 画面が表示されます。この画面では、 GUITAR/MIC IN 端子をギター入力用とマイク入力用のどちらにす るかを選択し、また入力信号とCD再生の音量を個別に調節すること ができます。(→28ページ「ギターやマイクを使う」)

### w CURSOR(**§**、**¶**、**˙**、**¥**)キー

画面内で、設定項目を選択します。

### $(3)$  VALUE $(+, -)$   $\pm -$

画面内で、選択中の項目の値を変更します。

### $\overline{a}$  PHONES VOLUME  $(+, -) \neq -$

ヘッドホンの音量を調節します。キーを押して音量を調節している間、 PHONES VOLUME画面が表示されます。

### $f$  STOP  $\pm -$

CDの再生中や一時停止(PAUSE)中に押すと、停止状態になりま す。

#### y **¥**/**π**キー

停止中や一時停止(ポーズ)中に押すと、再生を開始します。再生中 に押すと、一時停止します。

#### u**≤**、**˚**キー

短く押すと、次の曲にスキップします。また再生中や一時停止中にこ のキーを押したままにすると、早送りサーチを行ないます。停止中に このキーを押したままにすると、トラック番号が自動的に増えます。

#### i**µ**、**∆**キー

短く押すと、手前の曲にスキップします。また再生中や一時停止中に このキーを押したままにすると、早戻しサーチを行ないます。停止中 にこのキーを押したままにすると、トラック番号が自動的に減ります。

#### **19 FLASH BACK キー**

再生中に押すと、あらかじめ設定した秒数だけ手前に戻って再生を行 ないます。戻る秒数の設定は SETUP & MISC.画面で行ないます。 (→23ページ「少しだけ戻す(フラッシュバック機能)」)

# 前面

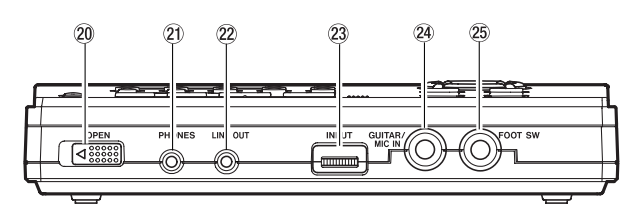

#### p OPENスイッチ

このスイッチを左へスライドすると操作部全体が開き、ディスクの装 着/取り出しができる状態になります。

### 20 PHONES 端子 (ステレオミニジャック)

ヘッドホンを接続するための端子で、CD再生信号や GUITAR/MIC IN端子からの入力信号を出力します。

#### 22 LINE OUT 端子 (ステレオミニジャック)

CD再生信号やGUITAR/MIC IN端子からの入力信号を出力します。 オーディオシステムやアンプ内蔵スピーカーなどを接続します。

#### 23 INPUTダイヤル

GUITAR/MIC IN端子の入力レベルを調整します。

#### $@$  GUITAR/MIC IN端子 (標準ホンジャック)

エレキギターやマイクロホンを接続します。

### $(25)$  FOOT SW 端子 (標準ホンジャック)

TASCAM RC-30Pなどの2極のフットスイッチを接続します。あ らかじめSETUP & MISC.画面で設定した機能を、フットスイッチ を使って実行することができます。

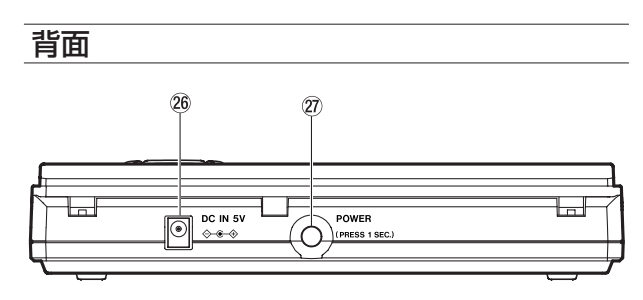

#### 26 DC IN 5V 端子

別売のACアダプター(TASCAM PS-P520)を接続します。

#### j POWERスイッチ

電源のオン/オフを行ないます。1秒以上押し続けることにより、電 源のオン/オフすることができます。

接続する

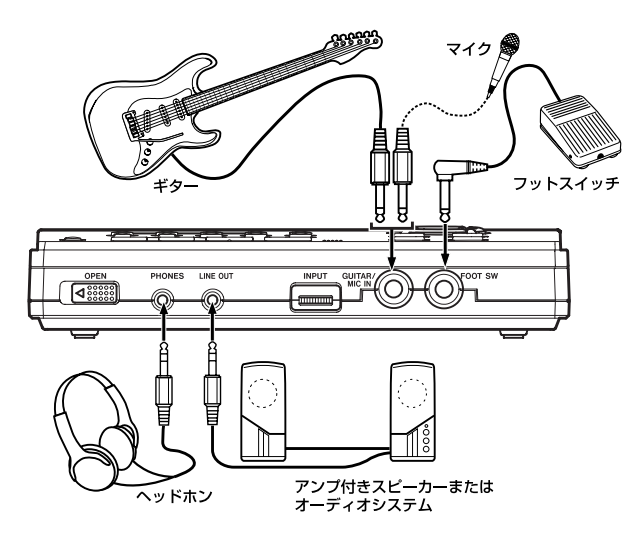

- **–** PHONES端子←→ヘッドホン
- **–** LINE OUT端子←→オーディオシステム/アンプ付スピーカーなど \*必要に応じて変換ケーブルを使います。
- **–** GUITAR/MIC IN端子←→ギターまたはマイク
- **–** FOOT SW 端子←→ 2 極のフットスイッチ(TASCAM RC-30P な ど)

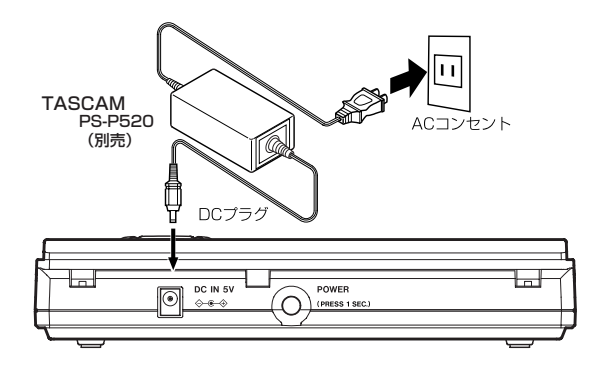

**–** DC IN 5V←→別売ACアダプター(PS-P520)

画面の表示と操作

# 画面概要

本機のディスプレイには、機能に応じて以下の画面が表示されます。各 画面を表示するには、それぞれの専用の呼び出しキーを押します。なお 本機の電源を入れた直後はTIME DISPLAY画面が表示されます。

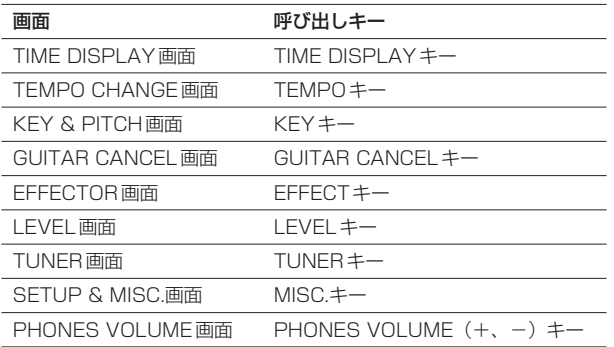

### **TIME DISPLAY画面**

TIME DISPLAY 画面は本機の電源を入れた直後に表示される画面で す。

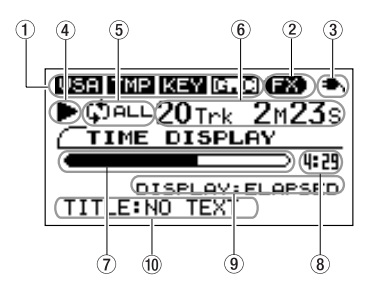

### 1 **USE 、 THE 、 KEY 、 G. G** アイコン

それぞれ、VSA、テンポチェンジ、キーチェンジ、ギターキャンセ ル機能が働いているときに反転表示になります。

### ② 【五】アイコン

ギターエフェクタあるいはマイクエフェクタが働いているときに点灯 します。

#### 3 電源状態表示

電池使用時は電池の状態を表示します(→13ページ「電池で使用す る」)。AC電源使用時は "■ "を表示します。

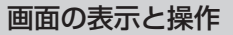

#### 4 走行モード

走行中(**¥**)、一時停止中(**π**)、早送り中(**˚**)、早戻し中(**∆**) にそれぞれのアイコンを表示します。停止中は何も表示されません。

#### (5) 再生モード表示

ループモード、リピートモード、シングルモードがオンのときにそれ ぞれのアイコンが表示されます(→26ページ「ループ再生する」) (→27ページ「リピート再生する」)(→27ページ「プレイモードを 選択する」)。

#### 6 CD時間表示

CDの時間を表示します。SETUP & MISC.画面で、時間モードを選 択することができます。(→37ページ「時間表示を選ぶ」)

#### (7) CD内の再生位置

CD内における現在の再生位置をバー表示します。

8 CDのトータル時間

CDのトータル時間が表示されます。

9 CD時間表示モード

CD時間表示のモードを表示します。

\*この画面から設定を行なうことはできません。

#### $0$  TITLE

CDテキストが記録されているCDを再生している場合、CDおよび 再生中のトラックのタイトルが表示されます。

### その他の画面

#### 共通の表示

画面名、電源状態、CDプレーヤーの走行状態、トラック番号、および CDの再生時間は、すべての画面に表示されます。

EFFECT 画面、LEVEL 画面、TUNER 画面では、以下のように表示さ れます。その他の画面ではTIME DISPLAY画面と同じように表示され ます。(→20ページ「TIME DISPLAY画面」)

#### CDのトラック番号·再生時間·走行状態 画面名 電源状態 **EFFECTOR** 17778-43 **BANK**  $\pm 0.01$ PRESET : Dst+Flanger+Revi 100

### 再生機能の表示(VSA、TMP、KEY、G.C)

TEMPO 画面、KEY & PITCH 画面、GUITAR CANCEL 画面、 SETUP & MISC.画面では、TIME DISPLAY画面と同じように上部に 各再生機能の状態が表示されます。

#### 設定項目

TIME DISPLAY以外の各画面には設定項目があります。設定操作につ いては次の「設定操作の基本」をご覧ください。

# 設定操作の基本

TIME DISPLAY画面以外の画面では、必要に応じて設定や選択を行な うことができます。必要に応じてCURSORキーとVALUEキーを使っ て設定や選択を行なうことができます。

#### **–** 設定項目を選択するには:

CURSOR(**§**、**¶**)キーを使います。

選択中の項目の値が反転表示になります。

EFFECTOR および LEVEL 画面では、CURSOR(**˙**、**¥**)キーを 使って項目を選択する場合があります。

### メ モ

現在の項目より上に他の項目があるときは**§**、下に他の項目があると きは**¶**が、画面右に表示されます。

### **–** 値を選択するには:

VALUE (+、-) キーを使います。選択した値 (設定) は即座に反 映されます(確定操作をする必要はありません)。

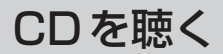

# CDの基本再生

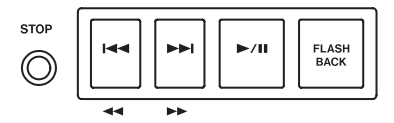

### 再生する

停止中または一時停止中、**¥**/**π**キーを押すと再生を開始します。

### 停止する

再生中STOPキーを押すと停止します。

### 曲を選ぶ

停止中、再生中または一時停止中に**≤**/**µ**キーを押すと、次/手前 の曲頭にスキップします。停止中に**≤**/**µ**キーを押したままにする と、トラックが増/減します。

### サーチする

再生中や一時停止中に**≤**/**µ**キーを押したままにすると、早送り/ 早戻しサーチを行ないます。

# 少しだけ戻す(フラッシュバック機能)

再生中に少しだけ戻したい場合、FLASH BACKキーを押すと、設定し た秒数だけ手前に戻って再生を行ないます。戻る秒数は初期設定で3秒 ですが、以下の方法で1秒~5秒の間の任意の秒数に設定できます。

1. MISC.キーを押してSETUP & MISC.画面を表示します。 2. CURSOR(**§**、**¶**)キーを使って、FLASH BACKを選択します。

3. VALUE (+、ー) キーを使って、希望の秒数を設定します (1s~ 5s)。

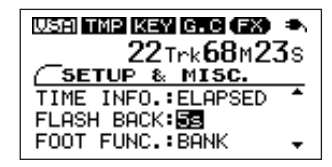

# 音量を調節する

ヘッドホンでモニターする場合、PHONES VOLUME (+、-) キー を使って音量を調節します。

PHONES VOLUME キーを操作すると、ディスプレイが PHONES VOLUME 画面になり、画面上にヘッドホン出力レベルが数値とバーで 表示されます。この画面は数秒後に自動的に以前の画面に戻ります。

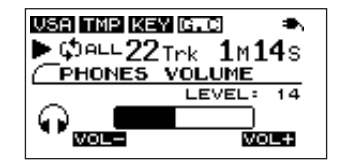

# テンポを変える

再生テンポを変えることができます。いちばん遅いテンポ設定では、元 のテンポの半分のテンポになります。

1. TEMPOキーを押してTEMPO CHANGE画面を表示します。

2. TEMPOが選択されているとき、VALUE (+、-) キーを使って希 望のテンポ(%)を設定します。

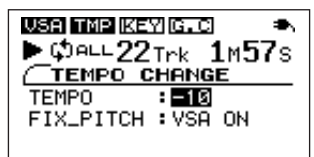

テンポ値を0以外に設定すると、テンポモードがオンになり、設定され たテンポに従って再生が行なわれます。画面上部の"KMPI"が反転しま す。

### メ モ

2つのVALUE (+、-) キーを同時に押すと、テンポ値がOにリヤ ットされます。

# テンポに伴って音程を変える

VSA機能(Variable Speed Audition)をオン(初期設定)にしてお くと、テンポを変えたときに曲の音程が変わりません。通常のピッチコ ントロールのようにテンポを遅く(速く)するとキーが下がる(上がる) ようにするには、VSA機能をオフにします。

1. TEMPOキーを押してTEMPO CHANGE画面を表示します。

**2. CURSOR ▼キーを使ってFIX PITCHを選択し、VALUE(-)キ** ーを使って"VSA OFF"に設定します。

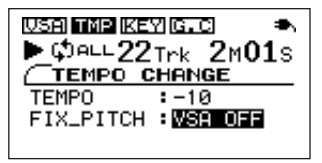

VSA 機能をオフに設定すると、画面上部の"WEL"が反転表示から通 常表示になります。

# 音程だけを変える

テンポを変えずに音程だけを変えることができます。

1. KEYキーを押してKEY & PITCH画面を表示します。

2. KEYが選択されているとき、VALUE (+、-) キーを使って半音単 位で音程を上下します。

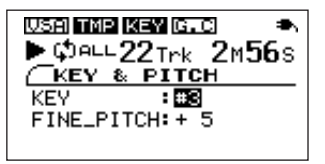

KEYでは、±6半音の範囲(b6~#6)で音程を上下できます。 "0"以外に設定すると、音程を変えて再生が行なわれます。ディス プレイの"KEYI"が反転します。

#### メ モ

2つの VALUE (+. -) キーを同時に押すと、KEY 値がOにリヤ ットされます。

**3. CURSOR ▼キーを使って FINE\_PITCH を選択し、VALUE** (+、-)キーを使うと、音程を微調整することができます。 セント(半音の1/100)単位で音程を上下できます。

#### メ モ

2つのVALUE (+、-) キーを同時に押すと、FINE PITCH値が0 にリセットされます。

### メ モ

KEY の設定が "O" であっても、FINE PITCHで微調整を行なうと、 画面上部の"KEY"が反転します。

# ギターの音を減衰させる

CDに録音されているギターの音を減衰することができます。

- 1. GUITAR CANCELキーを押してGUITAR CANCEL画面を表示し ます。
- 2. CANCEL が選択されているとき、VALUE (+、-) キーを使って ONに設定します。

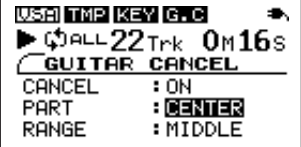

"ON"に設定するとギターキャンセル機能がオンになり、画面上部の  $"$  G.C"が反転します。

音楽によってギターキャンセル機能を使ってギター部分を十分に減衰で きない場合があります。その場合、"PART と RANGE"の設定を変え ることにより、効果的に減衰できる場合があります。実際の音を聴きな がら、最適な設定を選んでください。

音楽の録音された状態により、この機能を使ってギター部分をキャン セルできない場合があります。

#### **–** PART

減衰させたい音のステレオ定位に合わせて設定します (LEFT 10 ~ CENTER~RIGHT 10)。初期設定はCENTERです。

#### **–** RANGE

減衰させたい音の音域に合わせて、MIDDLE(中音域)または ALL (全音域)を選択します。初期設定はMIDDLEです。

# ループ再生する

希望の区間を繰り返し再生(ループ再生)することができます。

- 1. 再生中にループ再生を始めたいポイントでIN/OUTキーを押します。 現在位置が IN(始点)として設定され、再生位置表示バーの下部の 該当位置に"I"が表示されます。
- 2. ループ再生を終わらせたいポイントでIN/OUTキーを押します。

現在位置がOUT (終点) として設定され、再生位置表示バーの下部 の該当位置に"O"が表示され、IN-OUT 間のループ再生が始まりま す。

メ モ 走行モード表示部の右に" "が表示されます。

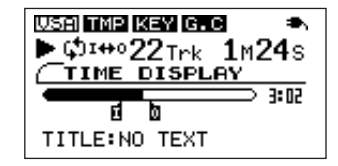

**–** ループ再生を中止するには、LOOP キーまたは IN/OUT キーを押し ます。

LOOP キーを押した場合、ループ区間の設定が残り、再び LOOP キ ーを押すと設定された区間のループ再生が始まります。

IN/OUTキーを押した場合、ループ区間の設定(IN点とOUT点の設 定)がキャンセルされます。

# プレイモードを選択する

本機には以下の2つのプレイモードがあります。

ALLモード(初期設定):

通常のモードです。いったん再生を始めると、ディスクの最後まで再生 を行ないます。

### SINGLEモード:

再生を始めた曲の最後まで再生します。

プレイモードの選択は以下の手順で行ないます。

1. MISC.キーを押して、SETUP & MISC.画面を表示します。

2. CURSOR **§**/**¶** キーを使って PLAY MODE を選択し、VALUE (+、-) キーを使ってALLまたはSINGLEを選択します。

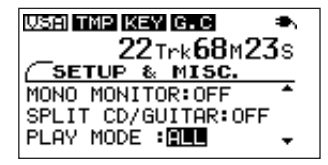

メ モ

SINGLE を選択すると、時間表示部の左に"LINLE"が表示されま す。

# リピート再生する

リピート再生モードでは、プレイモード設定に応じて全曲(プレイモー ドALL)または現在の曲(プレイモード SINGLE)を繰り返し再生し ます。

リピート再生を行なうには、ループ再生の始点 (1) と終点 (0) が設 定されていないときにLOOPキーを押します。

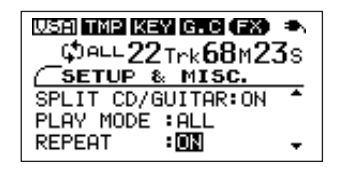

┃メモ ┃

- **≠** リピート再生のオン/オフは、SETUP & MISC.画面のREPEATを 使って設定することもできます。
- **≠** プレイモード ALL のリピート設定時は" "が表示され、プレ イモードSINGLEのリピート設定時は"い」が表示されます。

ギターやマイクを使う

本機にギターやマイクを接続することにより、ギターやマイクとCD再 生音をミックスすることができます。またギター用/マイク用エフェク タも搭載していますので、本機をギターや歌の練習用に使うこともでき ます。

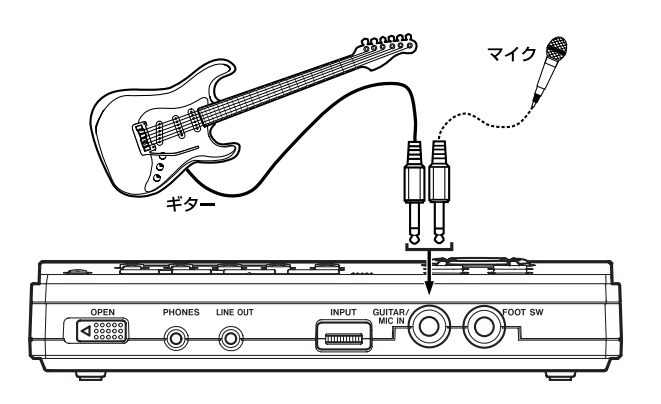

# 入力を設定する

初期設定では、GUITAR/MIC IN端子はギター入力用に設定されていま す。マイクを入力する場合は以下の方法で設定を切り換えます。

1. LEVELキーを押してLEVEL画面を表示します。

**2. CURSOR(▶)キーを使って INPUT(初期設定= GUITAR)を選** 択し、VALUE(+)キーを使ってMICに設定します。

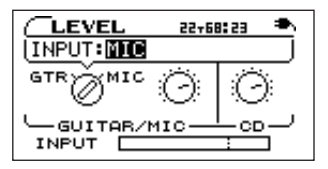

メ モ

INPUTの設定に応じて、使用できるエフェクタ(→39ページ「エ フェクタプリヤット一覧1) も変わります。

# 入力レベルを調節する

GUITAR/MIC IN端子の左にあるINPUTボリュームを使って入力レベ ルを調節します。LEVEL 画面の下部に入力レベルメーターが表示され ますので、目安にしてください。

## モニター音量を調節する

CDの再生音量の調節と同じように、ヘッドホンでモニターする場合、 PHONES VOLUME (+、-) キーを使って音量を調節します。(→ 24ページ「音量を調節する」)

### メ モ

LINE OUT 端子経由でオーディオシステムやアンプ内蔵スピーカー を使ってモニターする場合は、外部機器で音量を調節してください。 本機のLINE OUT端子の出力レベルは調節できません。

## CDを再生しながら演奏する

本機は、GUITAR/MIC IN端子からの入力信号とCD再生信号をミック スして、PHONESおよびLINE OUT端子から出力することができます。

したがって、CDの再生に合わせてギターを演奏したりマイクを通して 歌って「共演」することができます。

このとき以下の方法で、CD再生信号および入力信号のレベルを個別に 調節できますので、お好みのミックスバランスにすることができます。

1. LEVELキーを押してLEVEL画面を表示します。

INPUT切換つまみとIN LEVELつまみ、およびCD LEVELつまみ が表示されます。それぞれのつまみでGUITAR/MIC IN端子からの 入力信号の切換とレベルおよびCD再生信号のレベルを調節します。

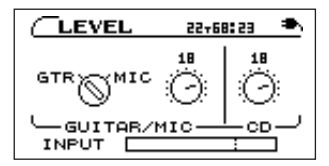

2. CURSOR(**˙**、**¥**)キーを使って操作するつまみを選択します。 選択中のつまみのレベル値が「吹き出し」に反転表示されます。

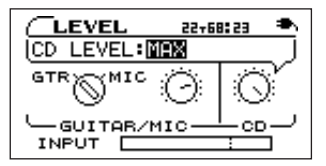

3. VALUE (+. -) キーを使ってレベルを調節します。

値を変えると、それに伴ってLEVELつまみのアイコンが回転します。

# 内蔵エフェクタを使う

本機にはマルチエフェクタが内蔵されています。LEVEL 画面の SELECTの設定(GUITAR/MIC IN端子の入力設定)に応じて、使用 できるエフェクタがギター用またはマイク用になります。(→28ページ 「入力を設定する」)

EFFECTキーを押すとEFFECTOR画面が表示されます。

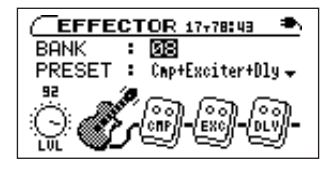

上図のようにEFFECTOR画面にはBANKとPRESETのほかに、LVL (レベル)つまみ、エフェクトモジュールの各アイコンが表示されてい ます。ギターアイコンやマイクロホンアイコンは、現在使用できるエフ ェクタがギター用であるかマイク用であるかを示すものですが、この他 のアイコンはすべて、設定項目を持ちます。エフェクトモジュールの種 類は、選択しているGUITAR /MIC IN端子の入力設定によって変わり ます。

EFFECTOR画面での項目選択にはCURSOR キーを使いますが、LVL つまみやエフェクトモジュール間の移動を行なうときはCURSOR(**˙**、 **▶)キーを使います。LVLつまみやエフェクトモジュールを選択すると、** 設定項目が下図のように「吹き出し」に表示されます。「吹き出し」で 設定項目の選択を行なうには CURSOR(**§**、**¶**)キーを使います。値 の設定はVALUE (+、-) キーを使って行ないます。

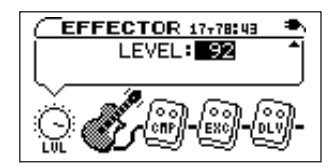

#### BANK

バンク01~10、またはBYPASSを選択します。

各バンクごとにプリセットエフェクトを設定することができます。よく 使うエフェクトを各バンクに設定しておくことにより、バンクを切り換 えるだけで即座に希望のエフェクトを呼び出すことができます。BANK は GUITAR/MIC IN 端子の入力設定ごとに、個別に設定を保存できま す。

エフェクタを使わないときはBYPASSを選択します。

#### PRESET

最大3台のエフェクトモジュールを使ったエフェクトプリセットの中か ら、希望のプリセットを選択します。プリセット毎にエフェクトモジュ ールの組み合わせが異なります。

なお GUITAR/MIC IN 端子の入力設定に応じて、ギター用またはマイ ク用のプリセットが使用可能です。

各プリセット毎のエフェクトモジュール組み合わせは「エフェクタプリ セット一覧」(39ページ)をご覧ください。

### LVLつまみ

エフェクト出力レベルを調節します。CURSOR (◀、▶) キーを使っ て LVL つまみを選択するとレベル値が「吹き出し」に反転表示され、 VALUE (+、-) キーを使ってレベル設定 (0~100) することがで きます。

### エフェクトモジュール

CURSOR(**˙**、**¥**)キーを使って各モジュールアイコンを選択すると、 下図のようにパラメータ設定が表示されます。パラメータの種類はモジ ュールタイプによって異なります。モジュールタイプ毎のパラメータの 詳細は「エフェクトモジュールのパラメータ一覧」(41ページ)をご覧 ください。

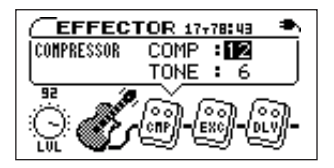

### メ モ

LVLつまみ、および各エフェクトモジュールのパラメータにカーソル があるときは、CURSOR(**˙**、**¥**)キーを使ってモジュールを選択 できます。CURSOR(**§**、**¶**)キーを使うとパラメータを選択でき ます。

# その他の機能

# メトロノームを使う

本機はメトロノームを内蔵していますので、ギターの練習時などに使う と便利です。

1. MISC.キーを押してSETUP & MISC.画面を表示します。

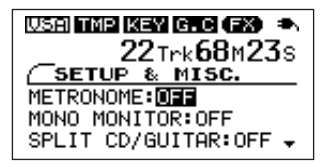

2. CURSOR(**§**、**¶**)キーを使ってMETRONOMEを選択します。

3. VALUE (+) キーを使ってONに設定します。

最後に行なったテンポ/ビート設定(あるいは初期設定)でメトロノ ームがスタートします。

4.0Nにするとメトロノーム設定項目(TEMPO、BEAT)が表示され ます。CURSOR(**§**、**¶**)キーを使って設定項目を選択し、 VALUF (+、-) キーを使って値を設定します。

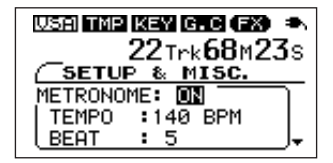

### メ モ

CD再生中にメトロノームをONにするとCD再生が停止します。

### **TEMPO**

テンポを設定します。40~220の範囲で設定できます。

BEAT

拍子を設定します。拍子は2~6の範囲で設定できます。 "0"に設定するとアクセントがありません。

### メ モ

- **≠** テンポと表示の設定は電源をオフにしても記憶され、次回メトロノー ムを使うときに反映されます。
- **≠** BEAT を選択しているときに CURSOR **¶** キーを押すと、MONO MONITOR が選択され、メトロノーム設定項目の表示が消えます。 CURSOR **§**キーを押すと再びメトロノーム設定項目が表示されま す。

### メトロノームを止めるには

以下のいずれかの操作を行ないます。

- STOPキーを押す。
- **SETUP & MISC.画面のMETRONOMEをOFFに設定する。**

### メ モ

メトロノームを使っているときにCDプレーヤーの操作キーを押す と、メトロノーム機能がオフになります。

# チューナーを使う

本機はチューナー機能を内蔵しています。このチューナーを使ってギタ ーのチューニングができる以外に、チューニング用の任意の音を外部に 出力することができます。

まず最初にチューナーモードを選択します。

1. TUNERキーを押してTUNER画面を表示します。

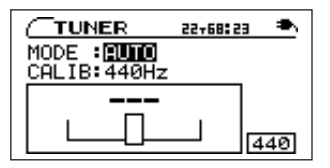

2. MODEの値が選択されているとき、VALUE(+、-)キーを使って 以下の中からチューナーモードを選択します。

AUTOモード(クロマチックチューナーモード)

GUITARモード(ギターチューナーモード)

OSC.モード(オシレーターモード)

以下に各モード別に説明します。

## AUTOモード(クロマチックチューナーモード)

通常のモードです。チューニングする弦を変える毎に設定を変える必要 がありません。画面(左図参照)にはチューニングメーターと入力信号 の音程が表示されます(入力がないときは"---"表示)。

- 1. GUITAR/MIC IN 端子にギターを入力し、チューニングしたい弦を 弾くと、もっとも近い音名がメーター上部に表示されます。
- 2. 合わせたい音名が表示されるよう、ラフにチューニングを行ないます。 メーター中央部が点灯するようにチューニングします。

チューニングが低すぎる場合は左側、高すぎる場合は右側にバーが表 示されます。ズレが大きいほど、バーが長く表示されます。

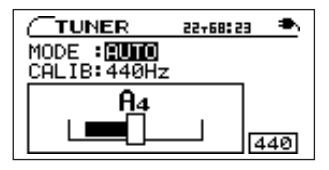

#### メ モ

CALIB を選択し、VALUE(+、-)キーを使ってA音の基準周波 数を435Hz~445Hzの範囲で設定します。

この設定値はすべてのチューナーモードに共通です。

### GUITARモード(ギターチューナーモード)

チューニングする弦を変える毎に設定を変えます。

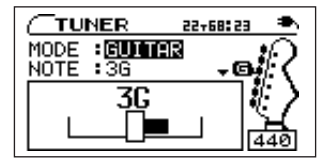

1. CURSOB ▼キーを使って CALIBを選択し、VALUE (+ ↓ -) キ ーを使ってA音の基準周波数を435Hz~445Hzの範囲で設定しま す。

この設定はすべてのチューナーモードに共通です。

**2. CURSOR ▲キーを使ってNOTEを選択し、VALUE(+、-)キー** を使ってチューニングする弦(1E、2B、3G、4D、5A、6E)を選 択します。

選択中の弦の名称がメーター上部に表示されます。(同時に画面右側 のギターペグ(糸巻き)にも表示。)

3. メーター中央部が点灯するようにチューニングします。

チューニング方法は前述のAUTOモードと同じ方法です。

OSC.モード(オシレーターモード)

内蔵のオシレーターを使って、3オクターブ(C4音~B6音)の範囲 のサイン波を PHONES 端子および LINE OUT 端子から出力することが できます。

オシレーターモードには以下の4つの設定項目があります。CURSOR

(▲、▼) キーを使って項目を選び、VALUE (+、-) キーを使って値 を選択します。

### **NOTE**

発生する音(C4音~B6音)を選択します。

### OUT

オシレーター音をPHONES端子およびLINE OUT端子から出力するか しないかを選択します。ON に設定すると、音叉が振動しているような 表示になります。

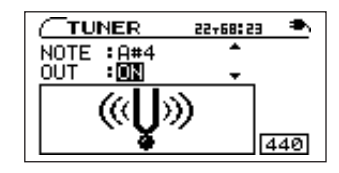

### LEVEL

発生音の出力レベル (0~100) をVALUE (-、+) キーで調節しま す。

### CALIB

A音の基準周波数を435Hz~445Hzの範囲で設定します。

この設定値はすべてのチューナーモードに共通です。

### *34 TASCAM CD-GT2*

# フットスイッチを使う

フットスイッチを使って、さまざまな本体動作を行なうことができます。 フットスイッチで実行できる動作は、フラッシュバック、早戻し、早送 り、エフェクトバンク切換、エフェクトのオン/オフのいずれかです。

### 接続する

本体前面の FOOT SW 端子に2極のモーメンタリーフットスイッチ (TASCAM RC-30Pなど)を接続します。

接続後、MISC.キーを押して SETUP & MISC.画面を表示し、必要に 応じて以下の設定を行ないます。

### 動作を設定する

CURSOR(**§**、**¶**)キーを使って FOOT FUNC を選択し、VALUE (+、-)キーを使って以下の中から希望の動作を選択します。

**FLASH: FLASH BACK キー操作と同じ** 

REW:**µ**/**∆**キー操作と同じ

FF:**≤**/**˚**キー操作と同じ

BANK:エフェクトバンクの切換

EFFECT:エフェクトのオン/オフ

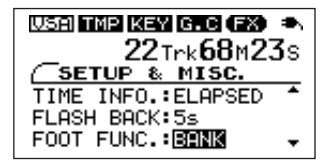

### 極性を設定する

本機は、フットスイッチの極性がTASCAM RC-30PをNORMALと してDEFAULT設定されています。お手持ちのモーメンタリーフットス イッチに合わせて極性を反転させることができます。

CURSOR(**§**、**¶**)キーを使って FOOT TYPE を選択し、VALUE (+、-) キーを使ってご使用のフットスイッチに合わせて NORMAL またはINVERTを選択します。

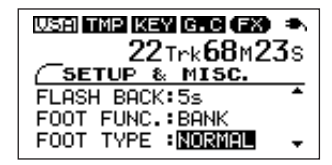

# いろいろな設定を行なう

使用環境や条件に合わせて本機を快適に使うためのさまざまな設定を行 なうことができます。

以下の設定項目はすべてSETUP & MISC.画面内の項目です。

MISC.キーを押してSETUP & MISC.画面を表示し、CURSOR(**§**、 ▼) キーを使って項目を選び、VALUE(+、-) キーを使って値を選 択します。

# モノラルでモニターする

PHONES端子およびLINE OUT端子からの出力信号をモノラルにする ことができます。

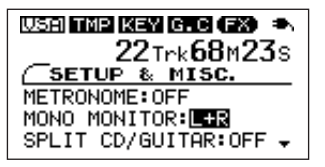

MONO MONITORの設定を以下の中から選択します。

OFF:通常のステレオモニターです。(初期設定)

L+R: 左右チャンネルの信号がミックスされて出力されます。

L: 左チャンネルの信号が両チャンネルから出力されます。

R:右チャンネルの信号が両チャンネルから出力されます。

# CD再生音とギター音を左右に分離する

PHONES端子および LINE OUT端子から出力される CD 再生信号およ びギター(またはマイク)信号を左右に分離することができます。

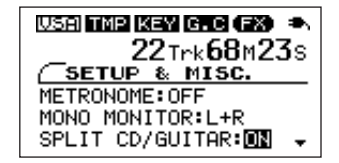

SPLIT CD/GUITAR の設定を ON にすると、CD再生信号がLチャン ネルからモノラルで出力され、GUITAR/MIC IN端子からの入力信号が Rチャンネルから出力されます。

# 時間表示を選ぶ

ディスプレイに表示されるCD時間表示の内容を選ぶことができます。

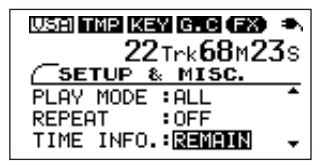

TIME INFOの設定を以下の中から選択します。

ELAPSED:現在のトラックの再生経過時間を表示します。 REMAIN:現在のトラックの残り時間を表示します。 TOTAL REMAIN:ディスク全体の残り時間を表示します。

#### メ モ

TIME DISPLAY 画面には選択中の時間表示モード名が表示されま す。

# ディスプレイのコントラストを変える

まわりの明るさ等に応じて、ディスプレイのコントラスト(濃淡)をお 好みにより変えることができます。

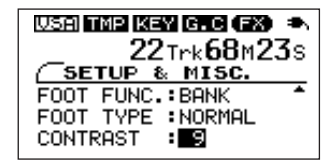

CONTRASTの設定値を1~10の中から選びます。数値が大きいほど コントラストが強くなります。

# すべての設定を元に戻す

**144. ▶▶ キーを同時に押しながら本機の電源をオンすると、INITIALIZE** 画面が起動します。

起動後、画面の指示に従いPLAYキー(**¥**/**π**)を押すことにより、エ フェクトパラメータ、各種再生設定などをお買い上げいただいた状態に 戻すことができます。

# 仕様

### CDプレーヤー

対応CDフォーマット: CD-DA(オーディオCD)、CD-TEXT 対応ディスク: 12cm/8cm CD、CD-R、CD-RW A/Dコンバーター: 24ビット D/Aコンバーター: 24ビット DSP内部演算: 32ビット サンプリング周波数: 44.1kHz 量子化ビット数: 16ビットリニア 周波数特性: 20~20,000Hz+0.5/-5dB SN比: 85dB ダイナミックレンジ: 90dB 高調波歪率: 0.05%以下(200Hz―20kHz) チャンネルセパレーション: 80dB

### オーディオ入出力定格

GUITAR/MIC IN端子: コネクタ:6.3φモノラルホンジャック 基準入力レベル: - 15dBV (GUITAR)、- 40dBV (MIC) 最大入力レベル: +6dBV (GUITAR)、- 19dBV (MIC) LINE OUT端子: コネクタ:3.5φステレオミニジャック 基準出力レベル: - 10dBV 最大出力レベル:+6dBV PHONES端子: コネクタ:3.5φステレオミニジャック 最大出力:15mW+15mW(32Ω)

### 一般

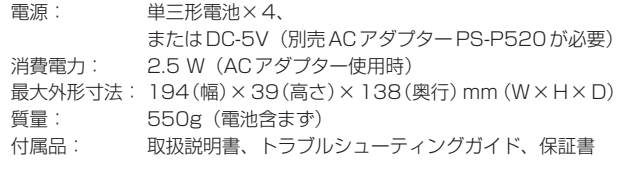

- **–** 仕様および外観は、改善のため予告なく変更することがあります。
- **–** 取扱説明書のイラストなどが一部製品と異なることがあります。

### 寸法図

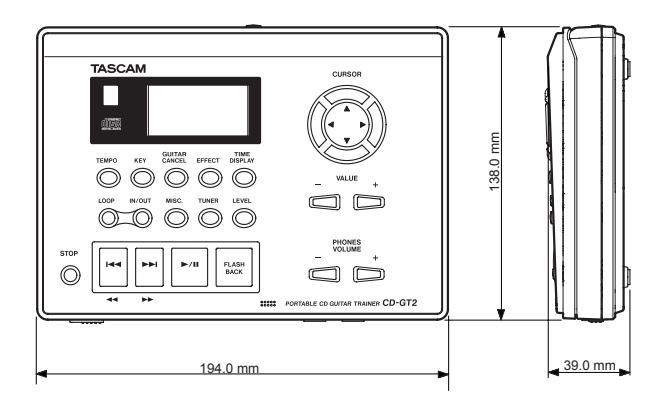

エフェクタプリセット一覧

# GUITAR EFFECT

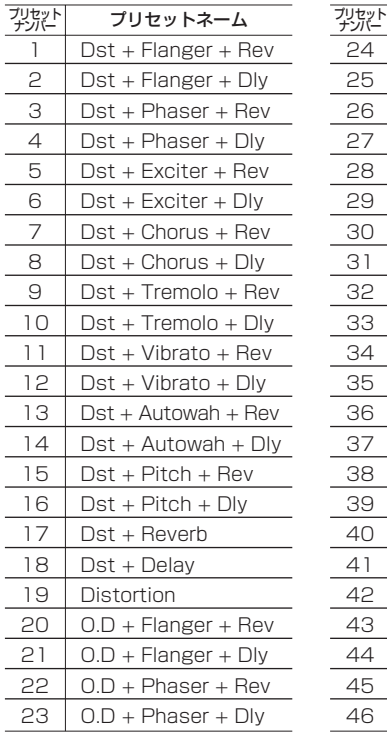

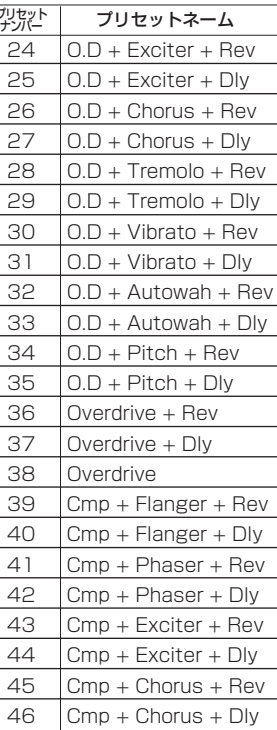

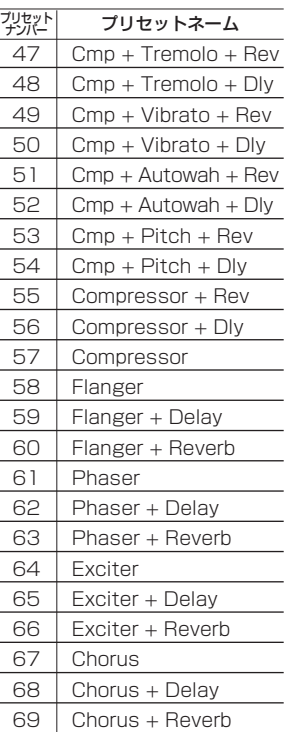

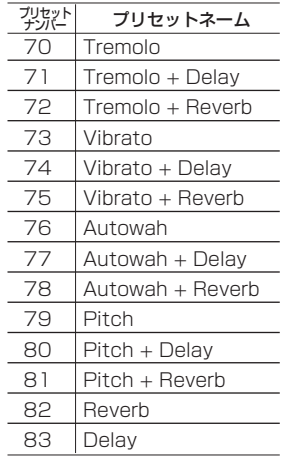

# VOCAL EFFECT

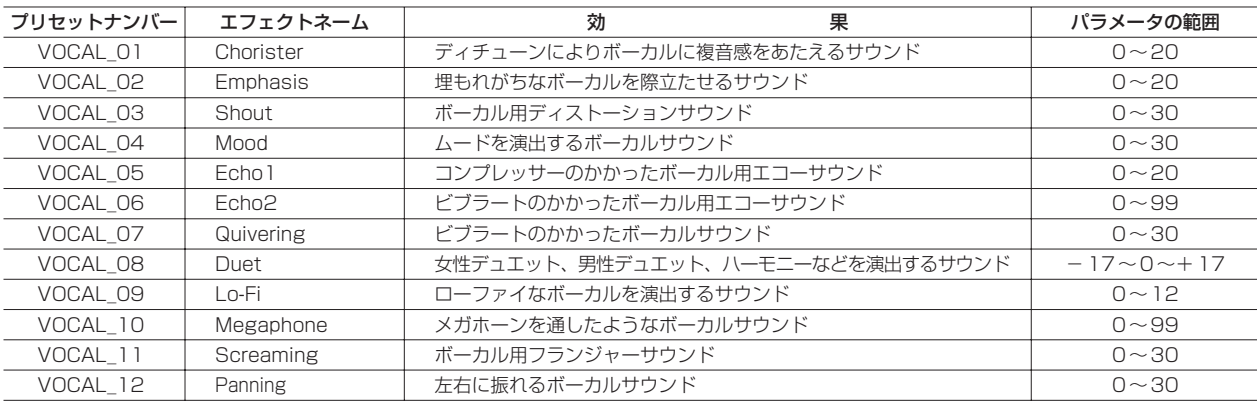

# エフェクトモジュールのパラメータ一覧

下表は本機に実装されたエフェクト・プリセットを構成する各エフェクト・モジュールの特徴について説明したものです。個々のエフェクトの中には 単独ではなく他のモジュールと組み合わせて使用することで良い効果を得られる場合があります。各モジュールごとのパラメータを調整してもイメー ジしたサウンドが得られないときには、よりイメージに合うプリセットを探してみることをお勧めします。

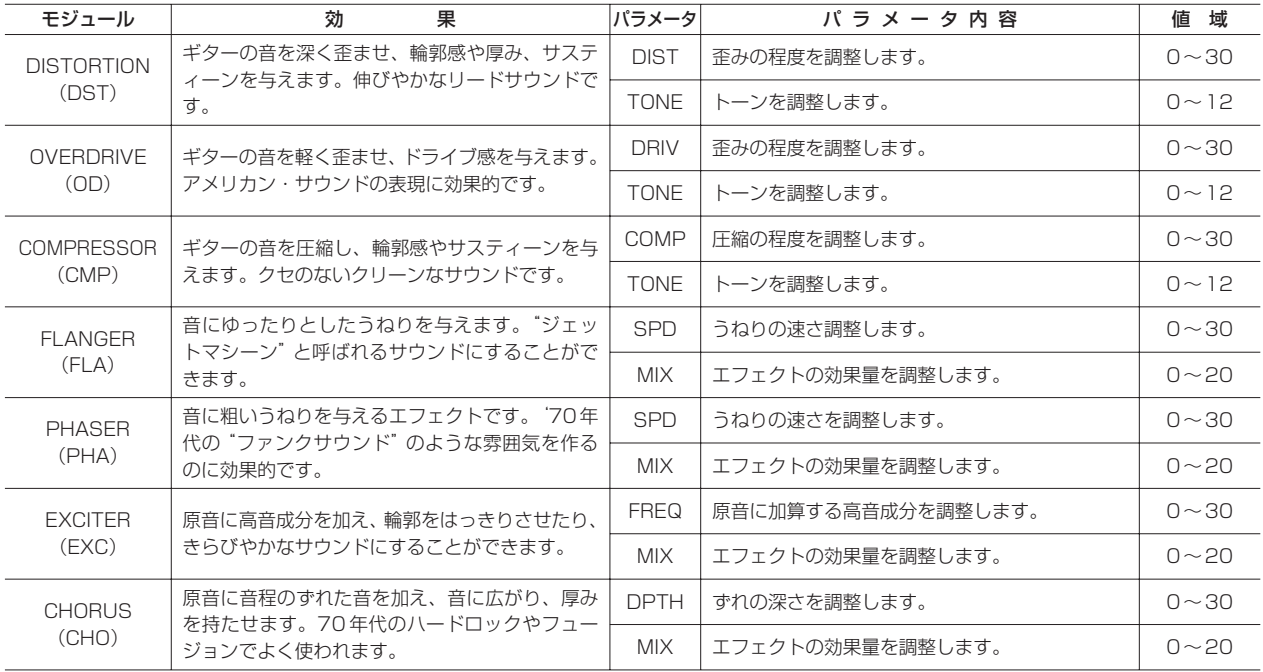

エフェクトモジュールのパラメータ一覧

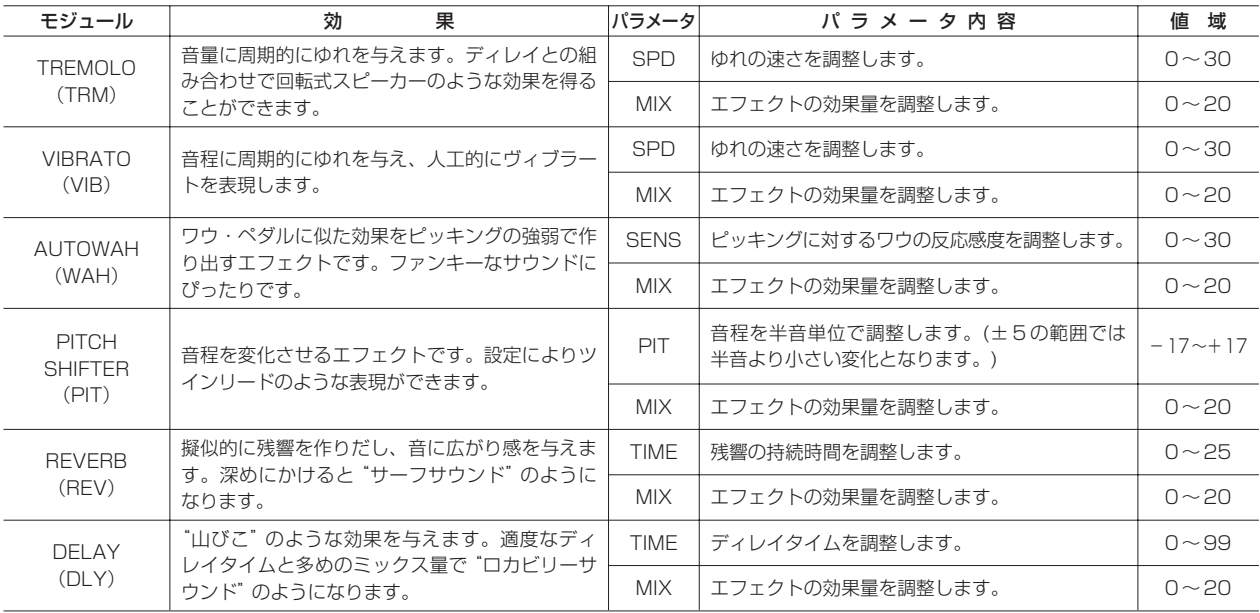

# Memo

### この製品の取り扱いなどに関するお問い合わせは

タスカム カスタマーサポートまでご連絡ください。お問い合わせ受付時間は、土・日・祝日・弊社休業日を除く 10:00~12:00/13:00~17:00です。

タスカム カスタマ-サポート 〒206-8530 東京都多摩市落合1-47

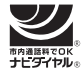

一般電話・公衆電話からは市内通話料金でご利用いただけます。

### **0570-000-809**

PHS · IP電話などからはナビダイヤルをご利用いただけませんので、通常の電話番号 (下記)にお掛けください。

電話:042-356-9137/FAX:042-356-9185

### 故障・修理や保守についてのお問い合わせは

修理センターまでご連絡ください。 お問い合わせ受付時間は、日・祝日・弊社休業日を除く9:30~17:00です。

ティアック修理センター 〒358-0026 埼玉県入間市小谷田858

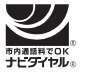

一般電話・公衆電話からは市内通話料金でご利用いただけます。

# **0570-000-501**

ナビダイヤルは全国どこからお掛けになっても市内通話料金でご利用いただけます。 PHS・自動車電話などからはナビダイヤルをご利用いただけませんので、通常の電話番号 (下記) にお掛けください。 新電電各社をご利用の場合、「0570」がナビダイヤルとして正しく認識されず、「現在、この電話番号は使われて おりません」などのメッセージが流れることがあります。

このような場合は、ご契約の新電電各社へお問い合わせいただくか、通常電話番号(下記)にお掛けください。

### 電話:04-2901-1033/FAX:04-2901-1036

■ 住所や電話番号は、予告なく変更する場合があります。あらかじめご了承ください。

ティアック株式会社

〒206-8530 東京都多摩市落合1-47 http://tascam.jp/